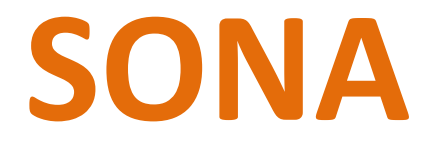

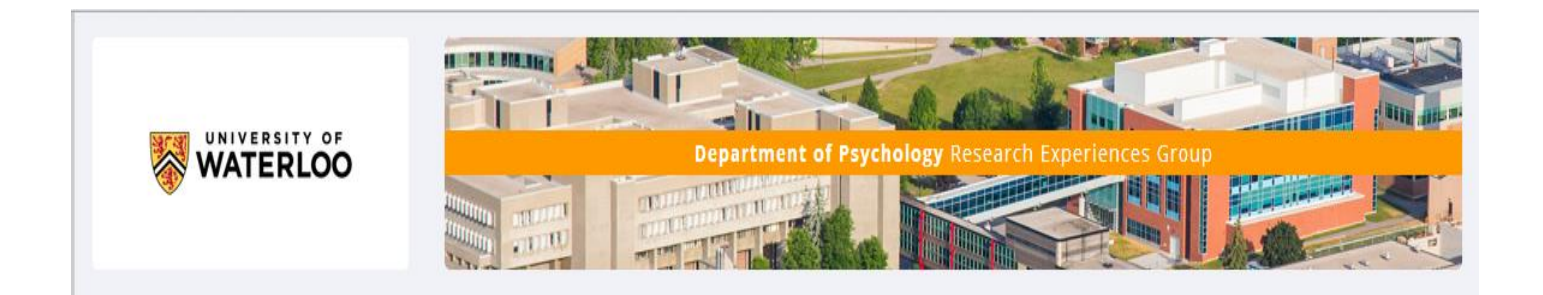

# **Table of Contents**

Accounts – [updating and creation](#page-2-0) Had an account previously? First time enrolled in a Psychology course? [Logging into Sona](#page-3-0) Adding information from the email [Changing your 'temporary' password](#page-4-0) Updating your password [First Time login](#page-4-0) Privacy Policy Statement [Prescreen Questionnaire](#page-5-0) **[Summary](#page-6-0)** Feedback Letters [Subsequent logins](#page-8-0) ['My Profile' page](#page-8-0) ['Studies' page](#page-9-0) ['My Schedules/Credits' page](#page-10-0) Previously participated studies [Mass Testing Survey and other online studies](#page-12-0) [Viewing available timeslots](#page-13-0) [Selecting a timeslot](#page-14-0) [Starting the online survey](#page-15-0) [Coming back later or starting survey later](#page-16-0) [Different types of studies](#page-14-0)

[FAQ page](#page-17-0) ['Forgot Password?'](#page-19-0) [Alternative Assignment](#page-18-0) [Can't make a scheduled timeslot?](#page-19-0) [Study area locations](#page-20-0) [Links to floorplan maps](#page-20-0) Can't Find Your Researcher?

## **Sona Accounts**

<span id="page-2-0"></span>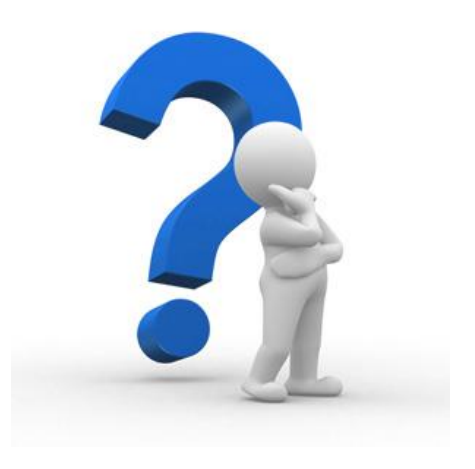

### **First time enrolled in a Psychology course?**

All accounts are created from the class lists provided by the Registrar's office.

Class lists are uploaded **every Friday** for the **first 5 weeks** of the term.

If you have enrolled in a course *after the Wednesday* of the current week you will most likely not be on the current class lists provided by Registrar's office. You will need to wait until the following week for your account to be created.

### **Had an account previously?**

If you were enrolled in a participating Psychology course since the Fall 2016 term your account has been previously created and will be updated with the current course(s) of which you are enrolled.

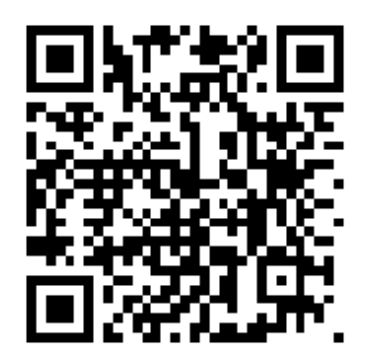

# **Logging into Sona**

<span id="page-3-0"></span>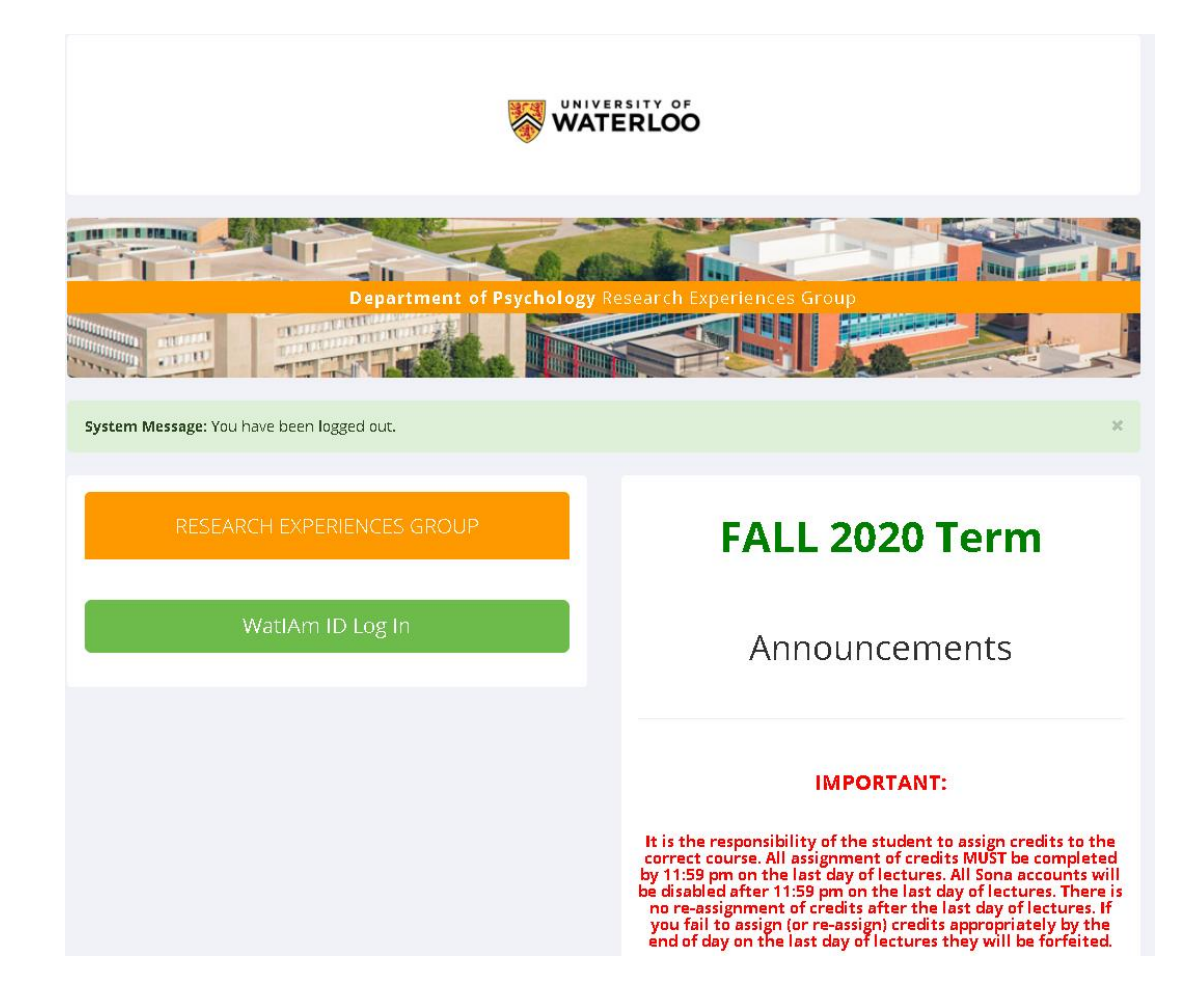

Logging into Sona is done using your WatIAm (or Quest) credentials (since Spring 2019 term). Do not use the user-friendly version of your Question ID and only use the 'User ID' portion.

You cannot cut and paste this information as it will not work.

<span id="page-4-0"></span>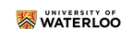

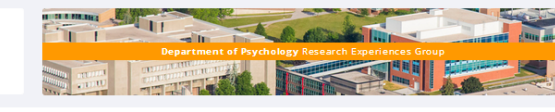

Human Subjects/Privacy Policy

Note: You must read this policy and acknowledge it to continue using the system

### Important Human Subject and Privacy Policy Notice

### for Sona Student Participants

This website complies with various privacy and data protection rules and is governed by Canadian laws and local regulations covering human subject research and data privacy.<br>It complies with the principles contained within

### Use and Disclosure of Information

Your name, email address, and phone number (if provided) may be used to identify you on this website. This information will not be disclosed to third parties, or outside of the<br>organization for which the information is bei

### **Personal Information**

Peronal informatio is definate a "information and institutional and information covering materialist and interactional companies and information of the state of the state of the state of the state of the state of the state

### Information collected

This site collects and uses personal information about you to assist in the conduct of research and administration of said research.

### Rights as a Participant

Understand that during a study, you may withdraw at any time without penalty or loss of participation credit. For multi-session studies you will receive credit for sessions<br>completed up until withdrawil. Also understand fr

### **Privacy Principles**

The Personal Mometer Physician end Euronic Document Art Incorporate the ten principles of the Cenadian Standards Association (CSA) "Model Code for the Protection<br>of Personal Incorporated these Private Incorporation in Stan

### 1. Accountability

This site is responsible for information under its control and shall designate an individual(s) who is(are) accountable for the organization's compliance with the Privacy Pri

### 2. Identifying Purposes

This site shall identify the purpose for which personal information is collected at or before the time the information is collected.

### 3. Consent

The knowledge and consent of the individual are required for the collection, use or disclosure of personal information outside of the course of research, except where<br>inappropriate.

### 4. Limiting Collection

The collection of personal information shall be limited to that which is necessary for the purpose identified by the organization

#### 5. Limiting Use, Disclosure and Retention

Personal information shall not be used or disclosed for purposes other than those for which it was collected, except with the consent of the individual or as required by law, and<br>shall be retained only as long as necessary

### 6. Accuracy

Personal information shall be accurate, complete and as up-to-date as is necessary for the purpose for which it is to be used

### 7. Safeguards

Security safeguards appropriate to the sensitivity of the information shall protect personal information

### 8. Openness

The organization shall make specific information about its policies and practices relating to the management of personal information readily available.

#### 9. Individual Access

Upon request, an individual shall be informed of the existence, use and disclosure of his or her personal information and shall be given access to that information. An individual<br>shall be able to challenge the accuracy and

### 10. Challenging Compliance

An individual shall be able to address a challenge concerning compliance with the principles to the designated compliance officer. You can request copies of the CSA Model Code for the Protection of Personal Information from: Canadian Standards Association<br>178 Rexdale Boulevard<br>Toronto, Ontario<br>M9W 1R3

To view the "Personal Information Protection and Electronic Documents Act" Please refer to following web site: http://www.privcom.gc.ca/ Sona POLICIES AND PROCEDURES

### **Contact Information**

LOTI LCL IIIIOTI IICLUI<br>If you have any further question about these rules, or your rights and responsibilies, please contactMaureen Nummelin, Office of Research Ethics, email:<br>maureen.nummelin@admmail.uwaterloo.ca, teleph

Have you read the policies above, and do you agree to the terms?

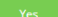

### **FIRST TIME LOGIN**

You will be asked to read the Human Subjects/Privacy Policy statement.

If you agree to the terms of the statement you can click 'yes' and you will be set up to participate in research studies.

If you click 'no' your Sona account will not be activated.

# **PreScreen Questionnaire**

## <span id="page-5-0"></span>**Complete it if you plan on completing the Mass Testing Survey**

Once you have reset your temporary password you will be prompted to complete the PreScreen Questionnaire.

You can start the PreScreen now, takes about 10 minutes to complete and it does not have a credit value, or you can decline to participate.

If you change your mind and want to complete the PreScreen Questionnaire let the REG Coordinator know and she will remove the decline status.

The Prescreen Questionnaire is required to be completed if you want to complete the Mass Testing Survey which has 1 online credit value.

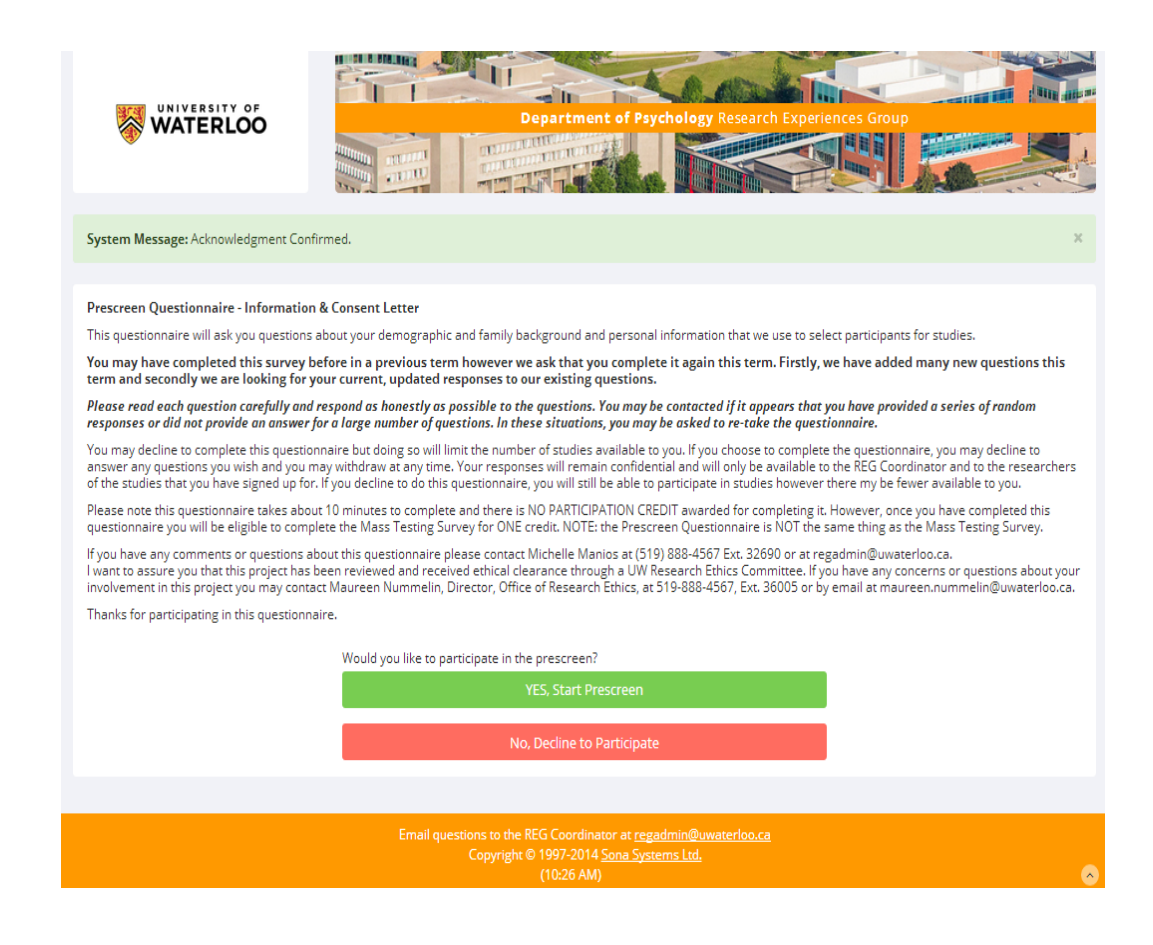

# **PreScreen Questionnaire summary**

<span id="page-6-0"></span>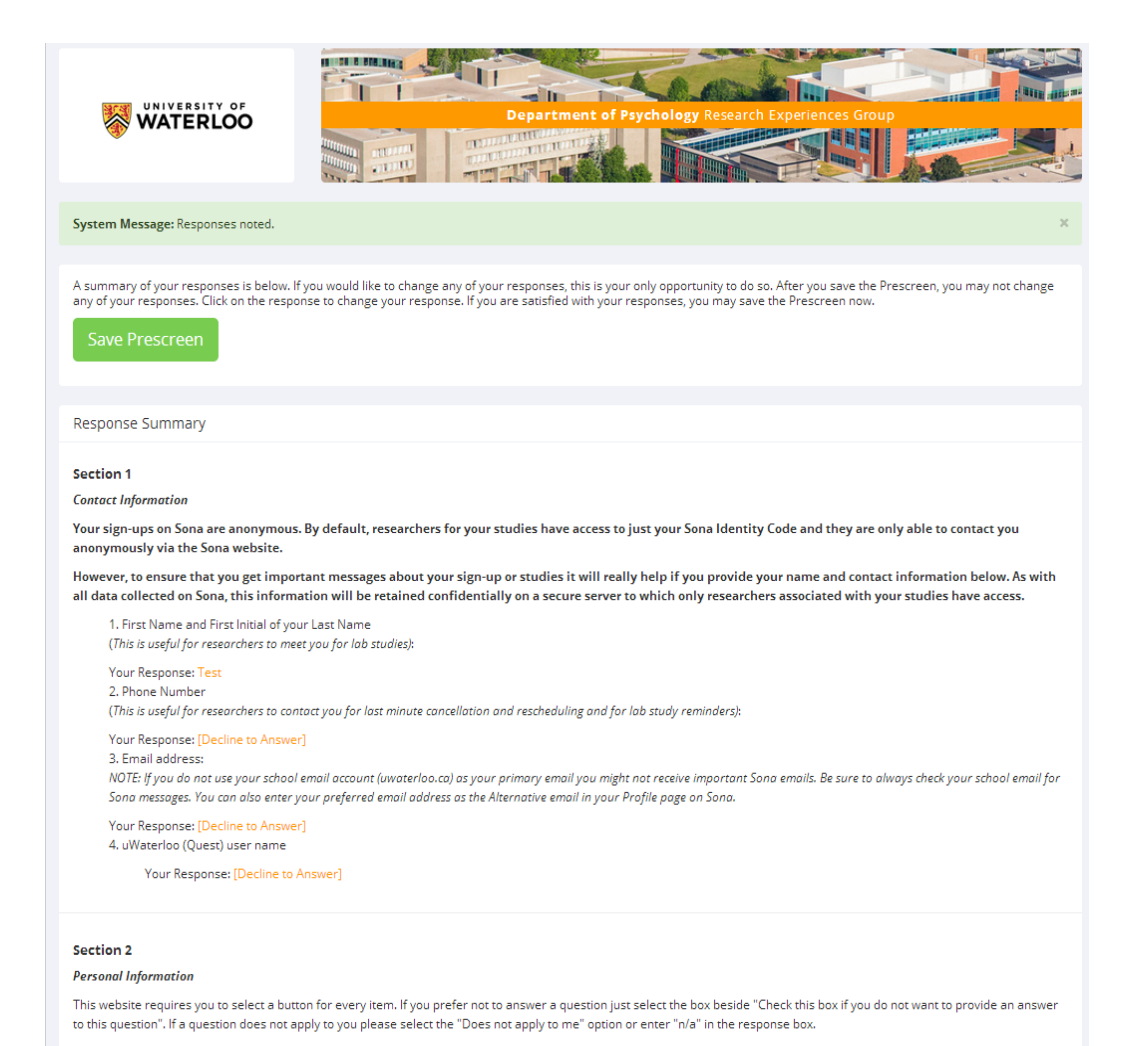

After you have completed the PreScreen Questionnaire you will be provided a summary of responses or a final review.

It is recommended that you check that the responses you provided are what you wanted and then "Save Prescreen".

1. What is your biological sex?

Your Response: Female

As with all surveys/studies, after completing and submitting the Prescreen you will be presented with the Feedback Letter.

This is a good opportunity to review the purpose of the study.

Once you read this letter click on "Continue" to go to your "My Profile" page.

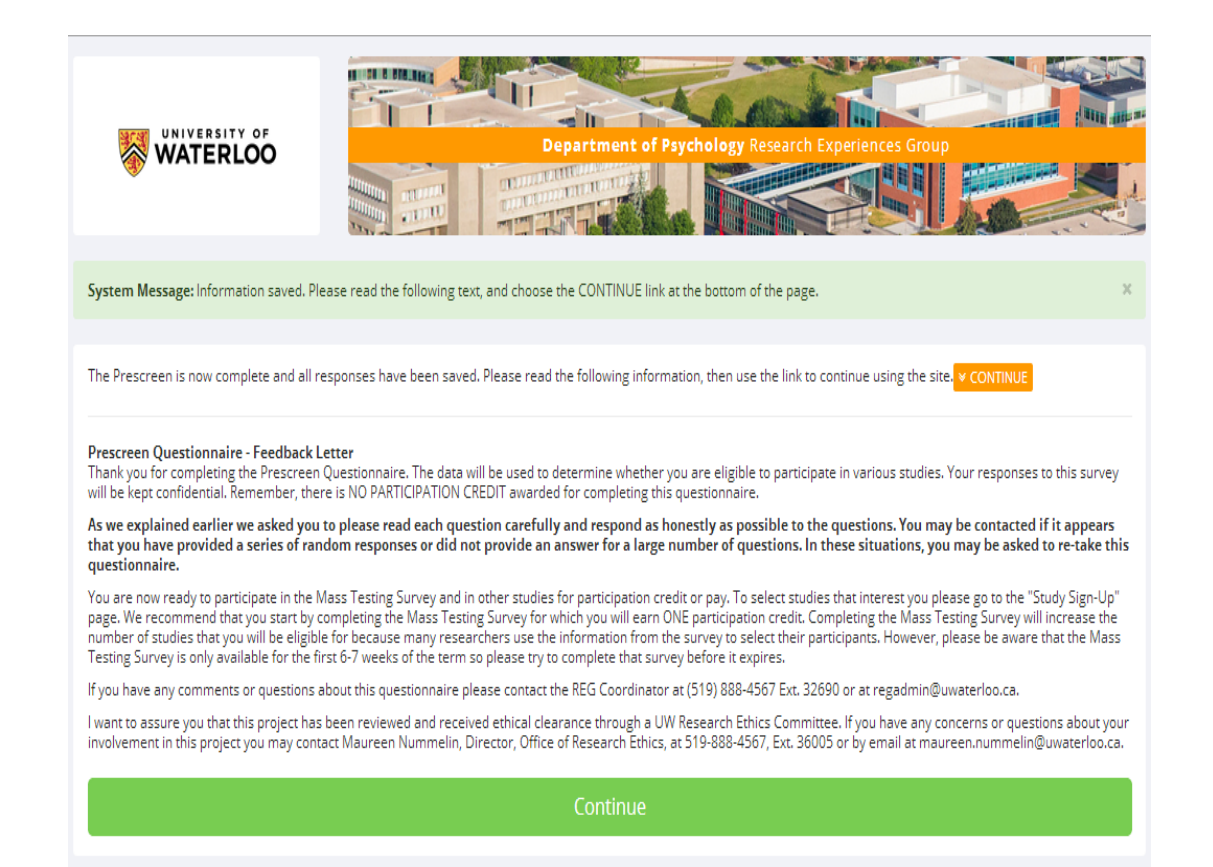

# **Subsequent Logins and the "My Profile" page**

<span id="page-8-0"></span>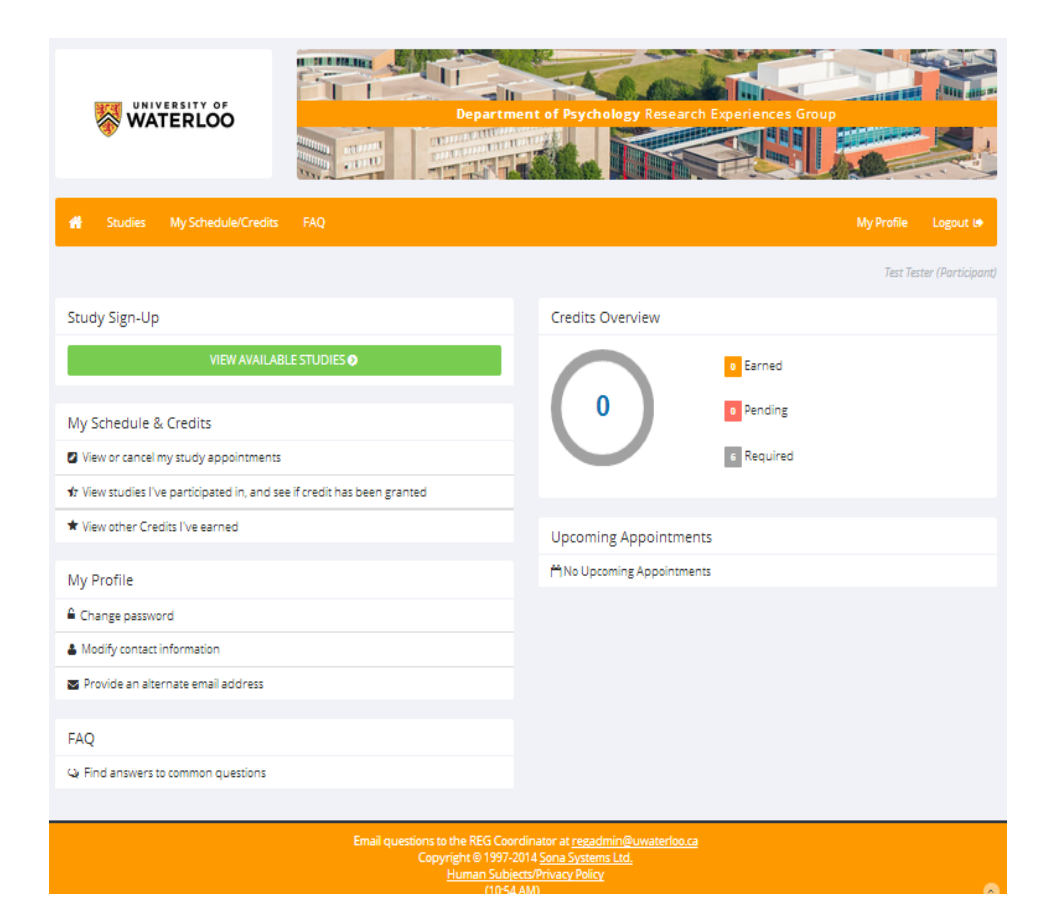

Once the initial set up has been completed, subsequent logins to Sona will take you directly to your main work page or "My Profile" page.

Here, you can see an overview of your progress in research participation this term.

The tabs across the top correspond to the box fields in the main body of the page.

By clicking the green tab labelled 'View Available Studies' you can see studies that may be eligible to you for participation.

# **'Studies'**

<span id="page-9-0"></span>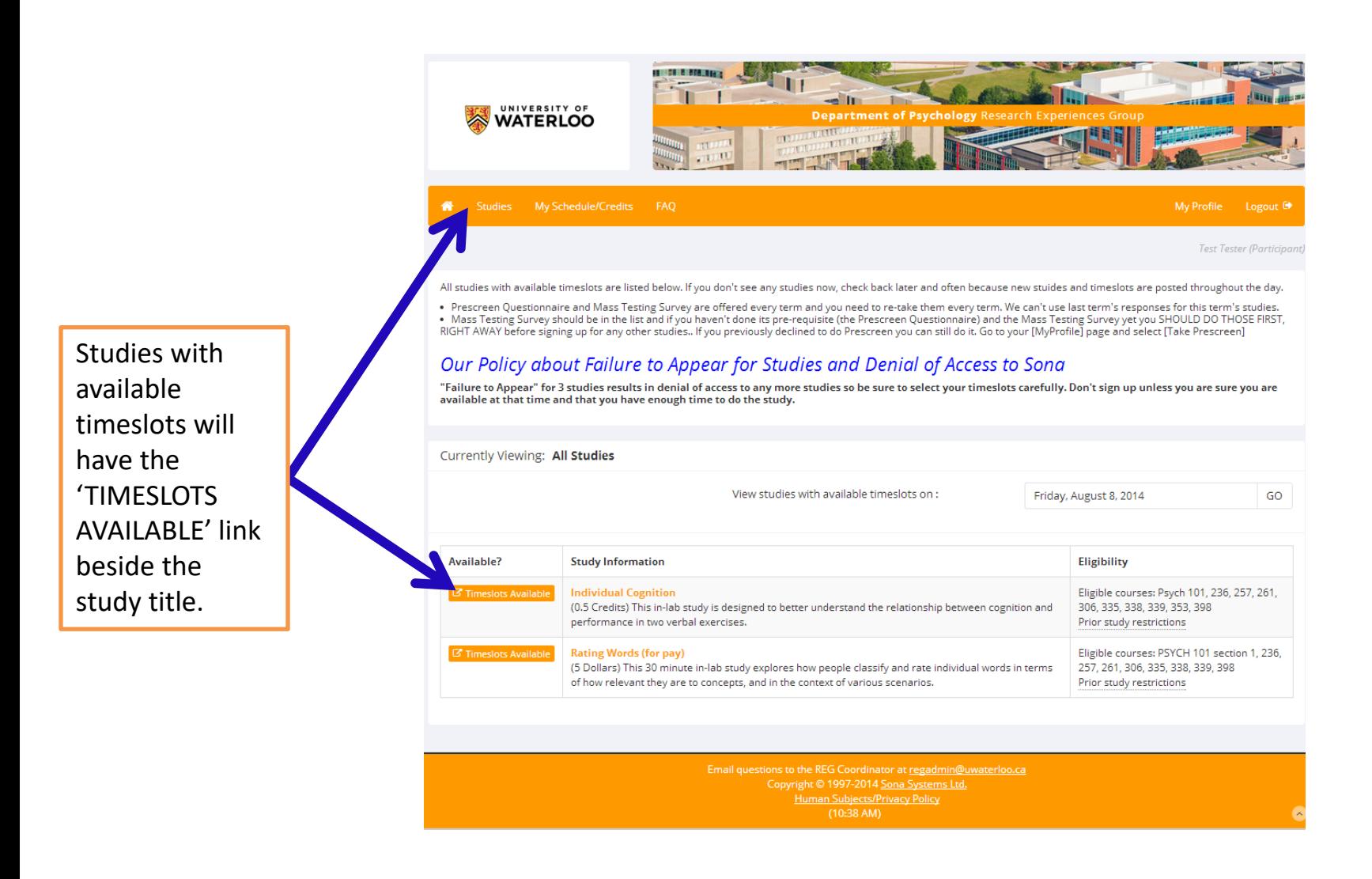

# **'My Schedule/Credits' tab**

<span id="page-10-0"></span>"**My Schedule/Credits**" will show you the studies you have signed up for and/or completed, as well as the credit you have earned.

If you have participated in the Sona program in previous terms, a list of your studies completed from the past will be listed here.

"**FAQ**" directs you to some commonly asked questions and the answers

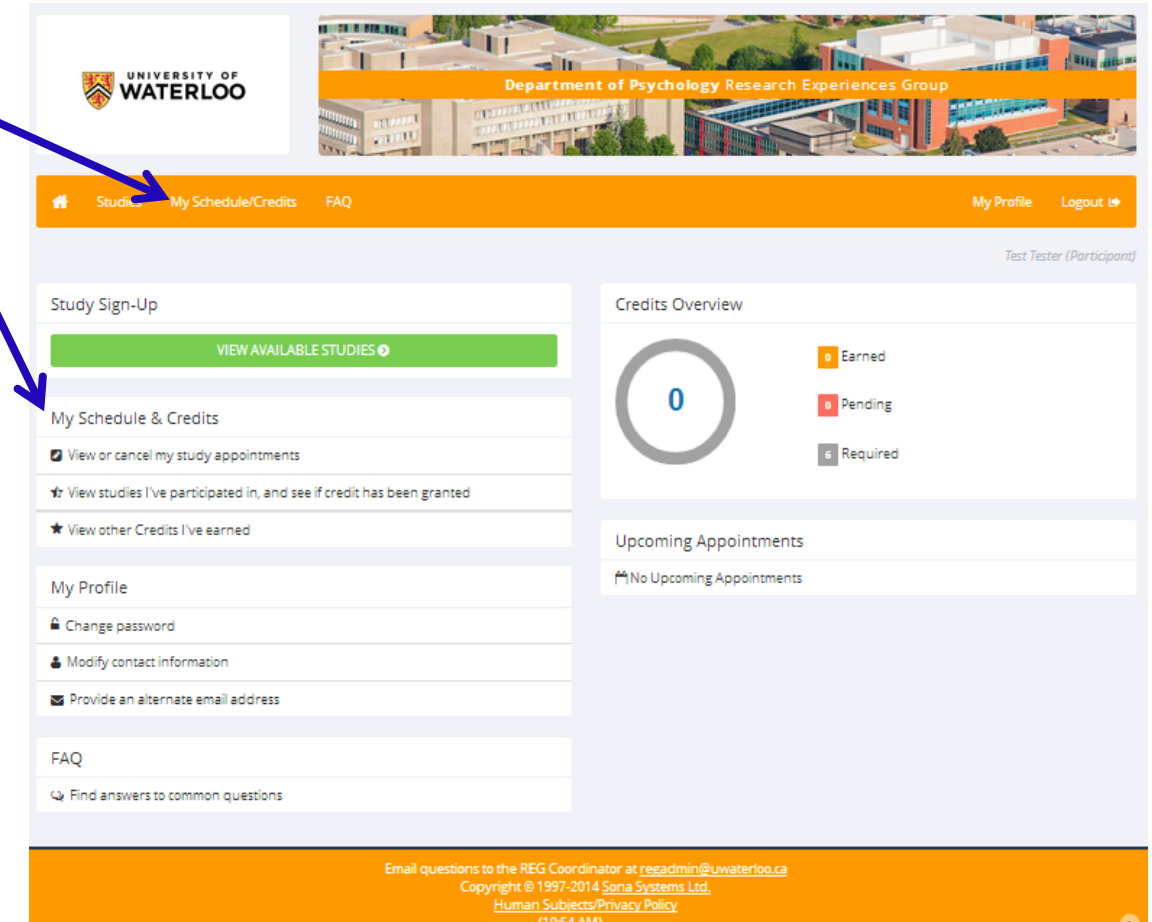

# **My Schedule/Credits page**

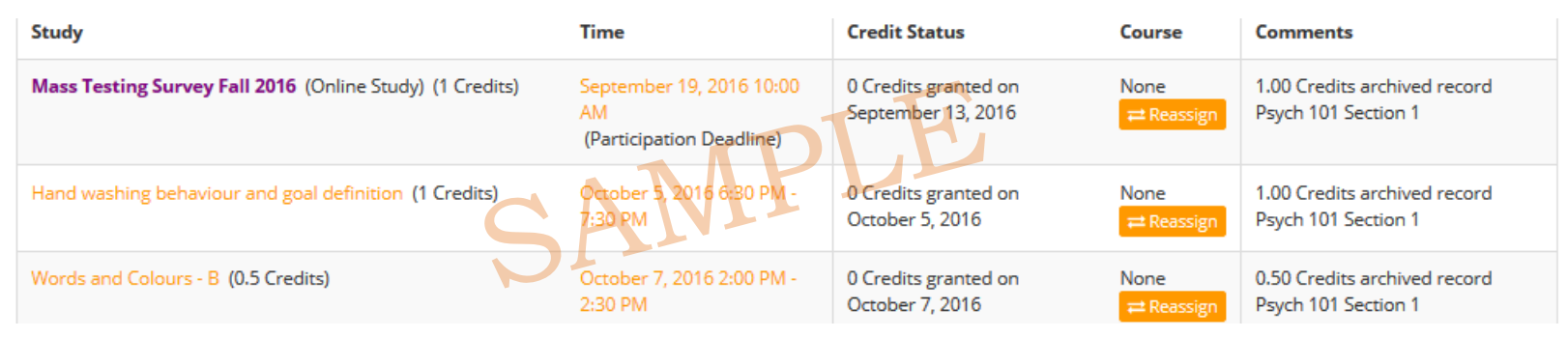

If you have participated in the Sona program in previous terms you will see a list of the studies you completed previously with:

- the date of completion under 'Credit Status'; and
- the course the credits were assigned to, the credit value received, and that it is an archived record under 'Comments'

These records are kept so that you would not accidentally sign up for the same study twice.

# **All credits must be earned in the same term you are enrolled in the course**

# **Mass Testing Survey**

<span id="page-12-0"></span>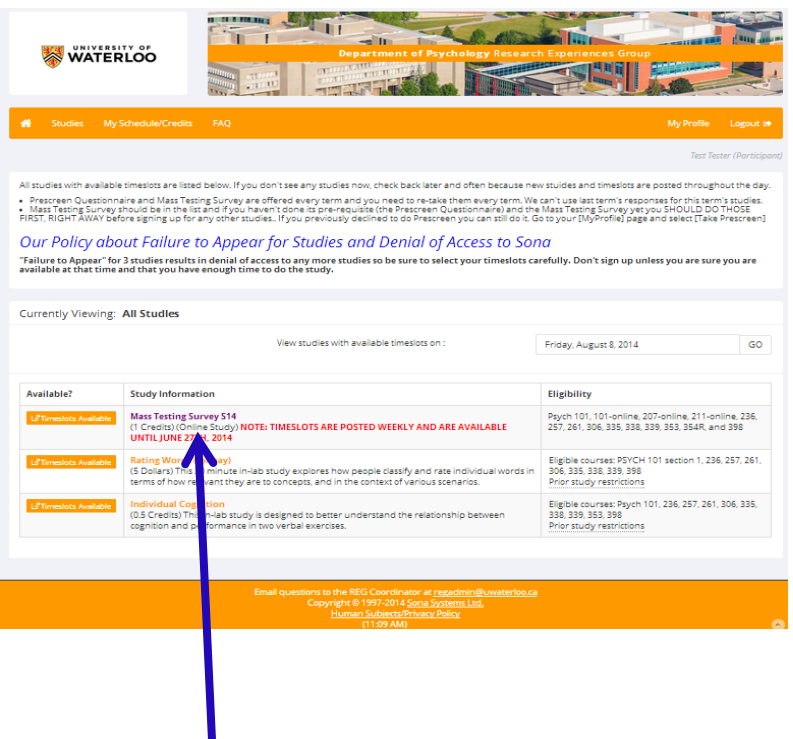

Has weekly deadlines and is only available until October 26, 2020

To sign up for a study or survey, such as the Mass Testing Survey, click the 'Studies' tab on your 'My Profile' page. A list of available studies will be presented.

By clicking on the study title you will be presented with an information page that provides a brief description of the study details *(see next page)*.

The information page may also provide some details of preparation that is required. For example, to bring a laptop, or do not consume caffeine prior to participation. If you fail to follow the preparations required you cannot be run in the study and will not receive your credit. Please read this carefully.

<span id="page-13-0"></span>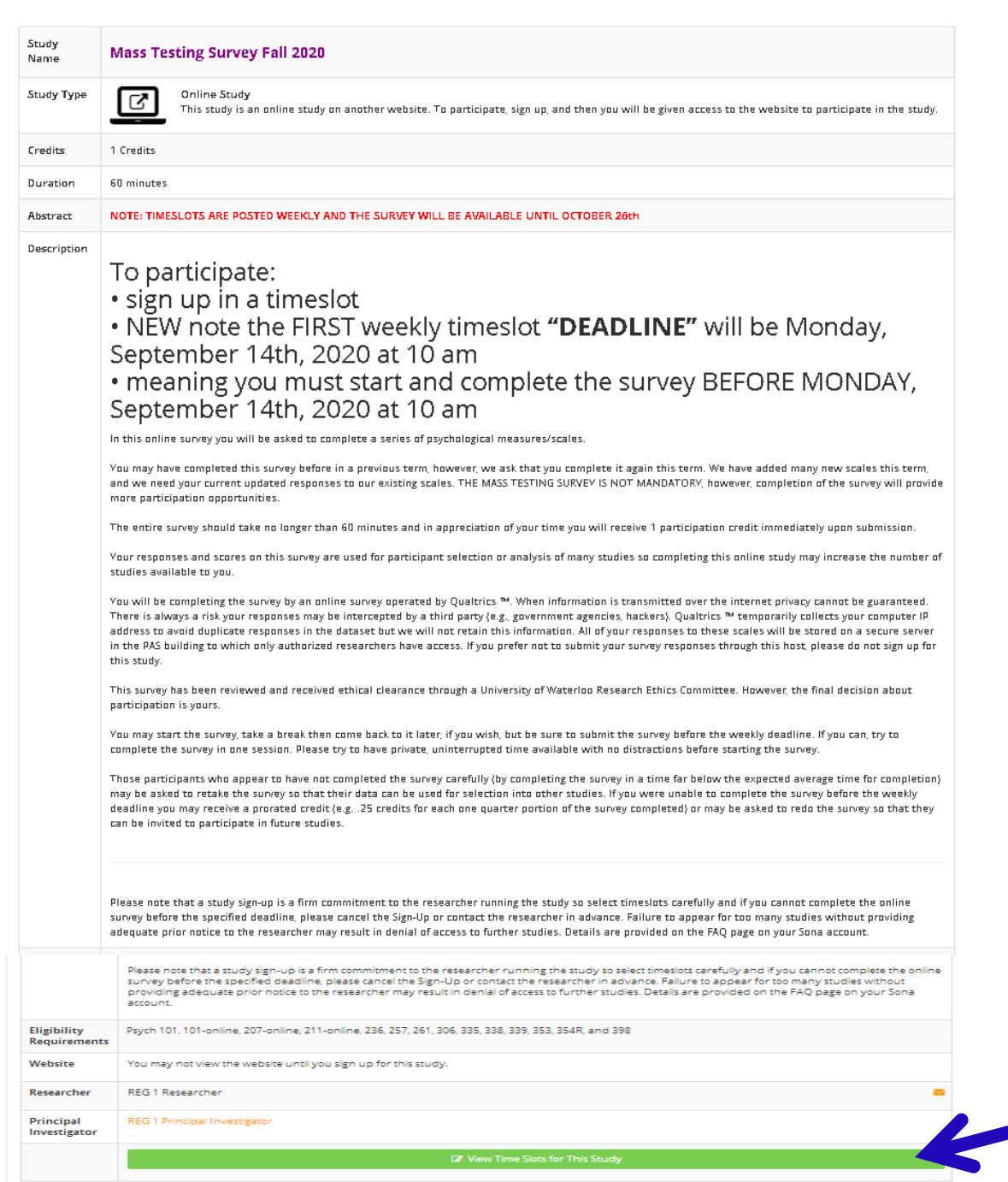

# **Mass Testing Survey information page**

*Information page displayed for all study types.*

*Mass Testing is an online type of study*

## Click here to view timeslots

<span id="page-14-0"></span>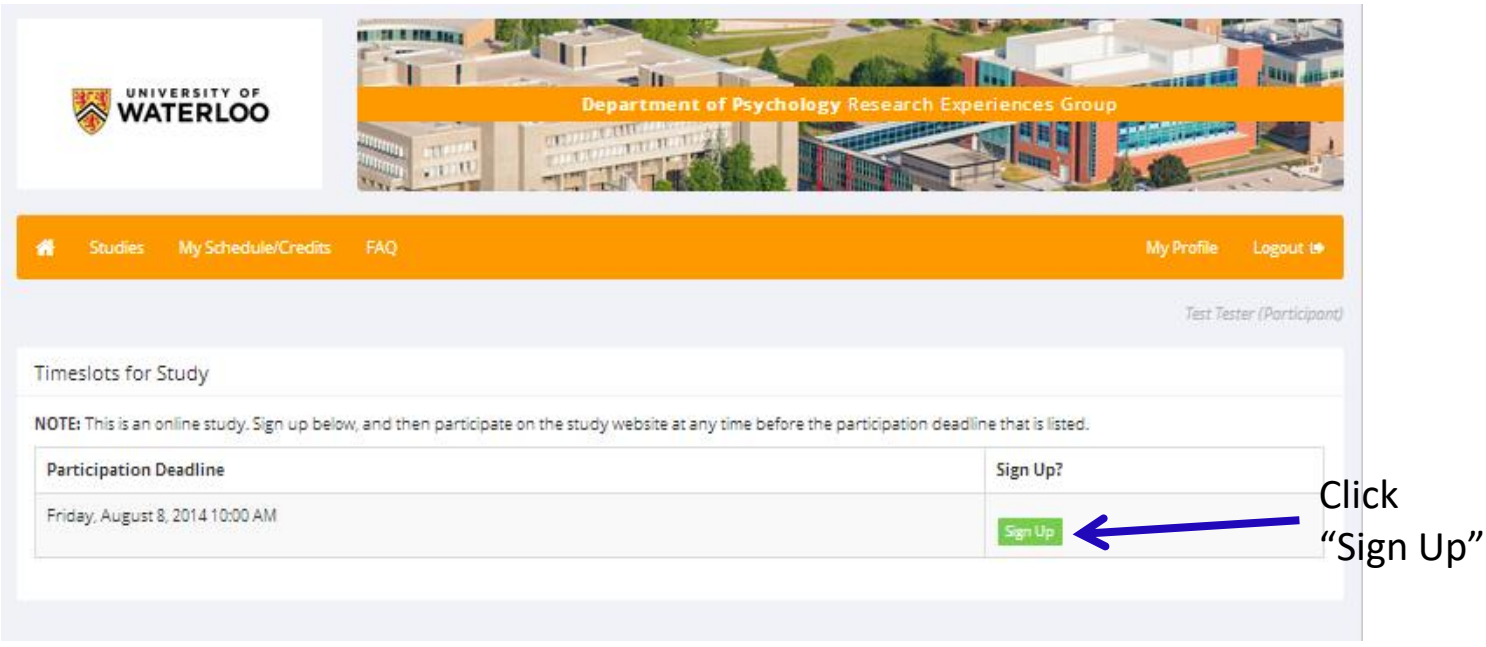

When you see a timeslot that works for your schedule, click the 'Sign Up' button and the system will add you to that the timeslot.

There are two types of studies/surveys you can participate in to obtain course credit: **in-lab** studies or **online** studies/surveys

- In-lab study timeslots are dates and times when you need to arrive to participate in that study.
- Online study/survey timeslots are deadlines, meaning you must have signed up and completed the survey by that time.

For on-campus courses you can participate in online studies for **UP TO 50%** of your total credits needed. For online (DE) courses all of your credits can be earned through online studies.

**Mass Testing Survey is valued at 1 online credit**

<span id="page-15-0"></span>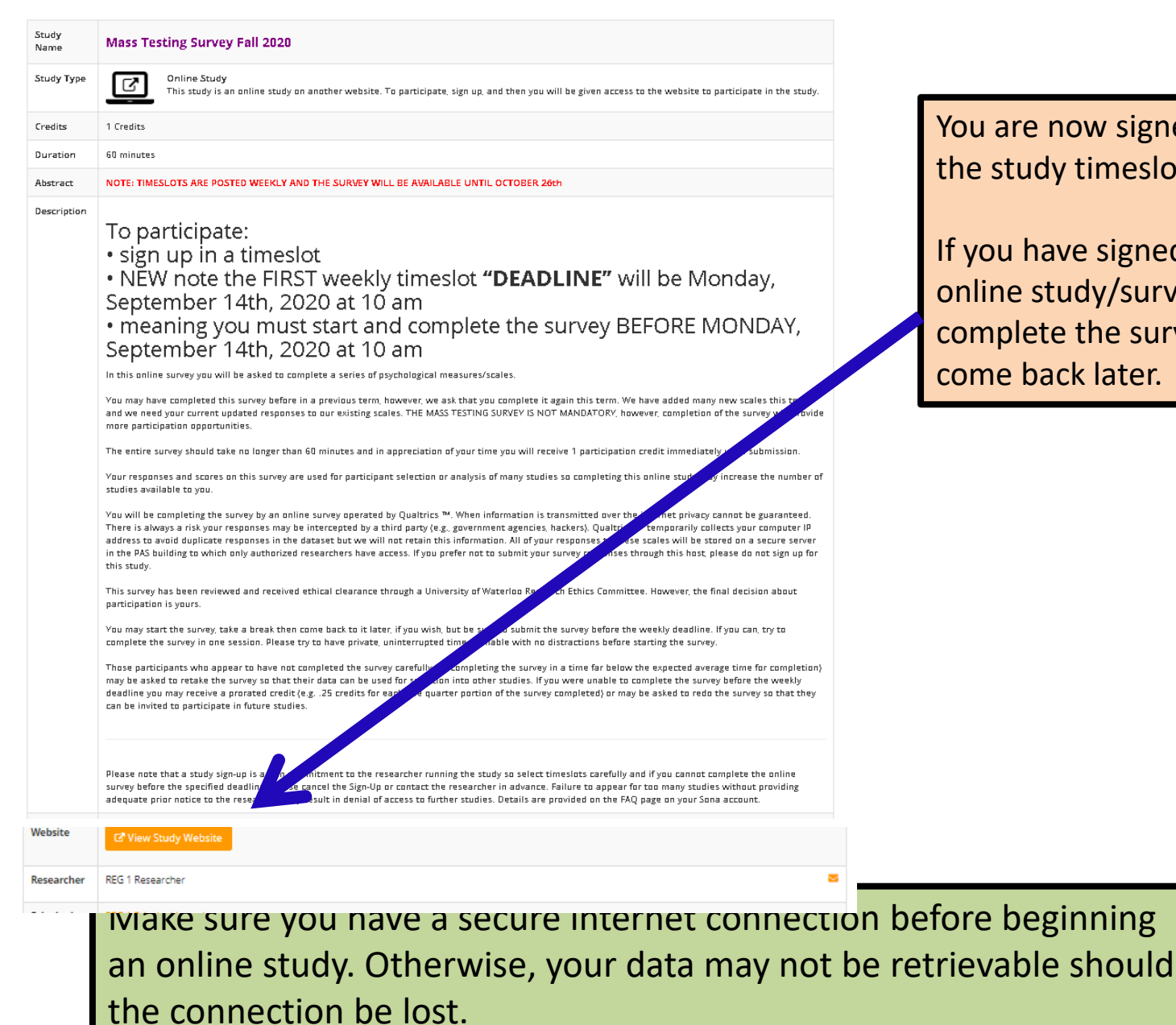

You are now signed up for the study timeslot.

If you have signed up for an online study/survey, you can complete the survey now or come back later.

<span id="page-16-0"></span>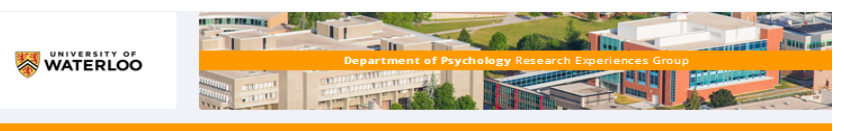

**Test Tester (Participant** 

If you signed didn't start t survey right you can retu later time by to your "My Schedule/Cr page and cli the study tit

Study

Course

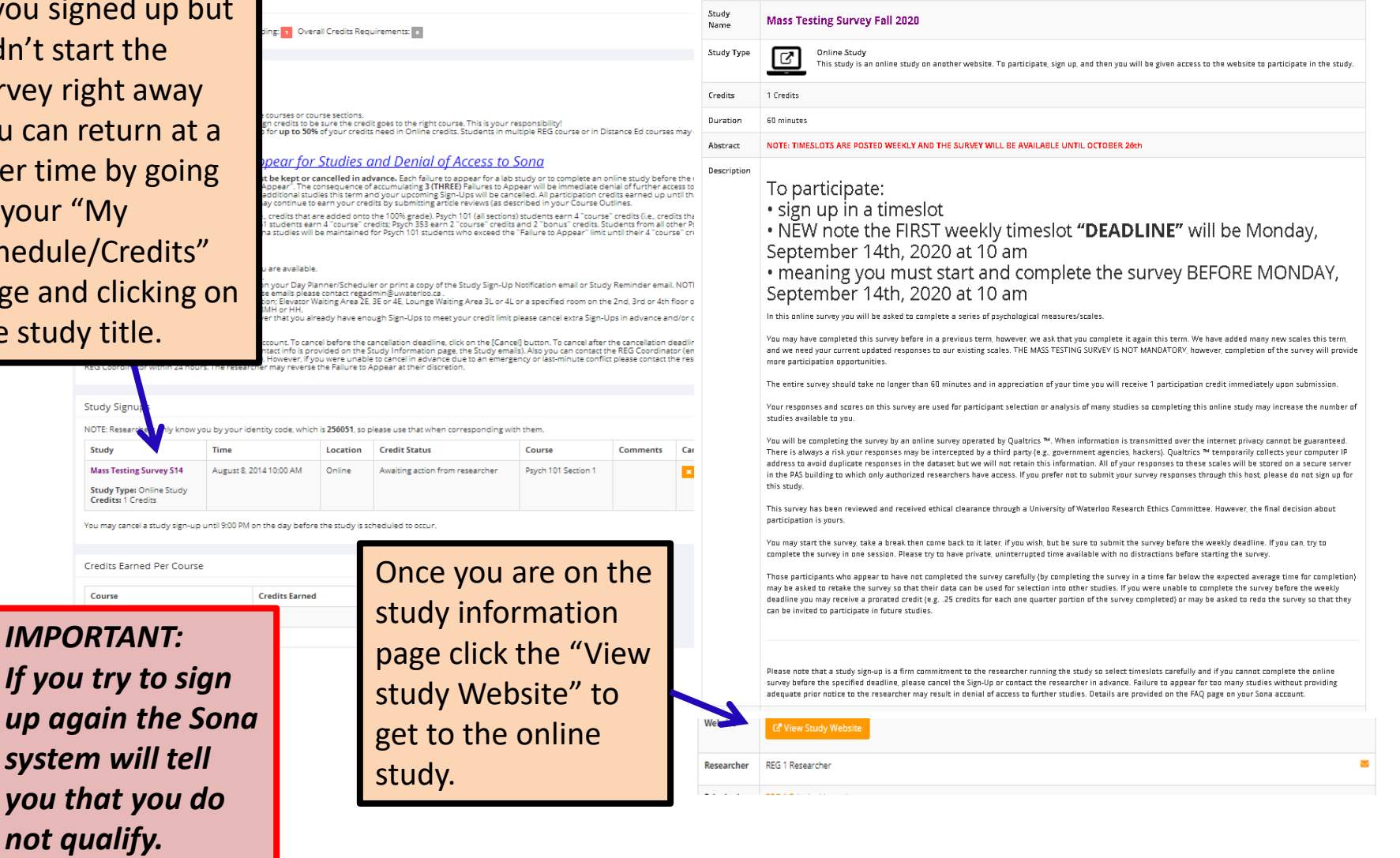

# **FAQ**

<span id="page-17-0"></span>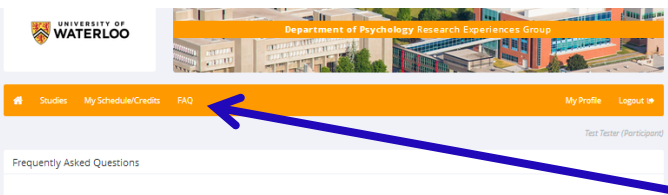

### 01) Important dates and info I should know for this term

#### Important Dates for Spring 2014:

- . Monday, May 5th, 2014, 8:30 AM: Sona opens, Phase 1 (you can do the Prescreen Questionnaire and Mass Testing Survey)
- . Wednesday, May 14th, 2014, 8:30 AM: Sona opens, Phase 2 (you can start doing LAB and ONLINE studies)
- . Friday, June 27th, 2014 at 11 pm: final deadline for the Mass Testing Survey! Be sure to complete it BEFORE this final deadline! . Wednesday, July 27th, 2014 at 5 pm: Last day to do studies for CREDIT
- . Friday, August 8th, 2014 at 11 pm; Last day to do studies for PAY
- Pacing
- 
- Please try to earn 1-2 credits for each course each month. If you put off your sign-ups until the end of the term there may not be enough studies for you
- Students in multiple courses:
- 1) Assign your credits to an "eligible" course only<br>Each study provides a list of eligible courses
- 
- vach study provides a lat. on eigene tourises<br>2) Re-assign credits if necessary<br>- On your "My Schedule/Credits" page side; the [Reassign] button as required.<br>\*\*\* THIS IS YOU RESERUSTER by you don't take tare of this yo
- 
- 3) Notify REG Coordinator if you drop a course mid-term

### 02) What happens if I miss (fail to appear for) my studies?

Your sign-up in a study is a \*firm commitment\* that must be kept or cancelled in advance.

However, if you 'Fall to Appear' for 3 (THREE) studies your access to further studies will be denied for the remainder of the term and your upcoming sign-ups may be cancelled. All<br>participation credits earned up until that

This applies to "bonus" credits, not "component" credits. Students in Psych 101 on-campus sections earn 4"component" credits (lee, credits that make up part of the 100% grade)<br>and 2" bonus" credits, Students in all other 9

### How to avoid a "Failure to Appear":

- Chreshyster streakte before your sign-to for a study<br>• Sign up for only enough touried to get your creats (no extras)<br>• Cign up for only enough to fusile begins to pass to study them a study hame. day & time and location
- 
- 
- On your Sona account<br>1) open your "MySchedule/Credits" link or icon<br>- click on the (Cancel) button for that study or<br>- click on the Study Title then
- 
- click on Researcher's email address or<br>- click on REG Coordinator link at bottom of every page on Sona account
- 

• By enal.<br>- Reply to the Study Notflaston Reminder email that you received<br>Kyoue we there discretion, in advance due to an emergency please contact the researcher or REG Coordinator within 24 hours. The researcher may rev

### 03) How to participate in Studies

### **LAB** studies:

- —<br>- These studies are run in person, with a Researcher or RA, in a Lab in the PAS building<br>- Open your "MyStudies" page<br>- Click on News Imagins to say by in A simetrisement<br>- Show up for the study on time and in the - For some studies you are asked to sign-up for the LAB session but before coming to the lab you must complete a brief ONLINE component at the provided URL. Please be<br>sure to do the Online component before showing up at th You may earn \*100%\* of your credits in each course by participating in LAB studies (or LAB studies that have a brief Online component) ONLINE (web-based) studies: These studies are run online on the web and you don't need to come to the PAS building
- 

### https://uwaterloo.ca/research[experiences-group/participants/sona](https://uwaterloo.ca/research-experiences-group/participants/sona-information)information

If you have a question please check here first. You may find your answer. If not, email the REG Coordinator at [regadmin@uwaterloo.ca](mailto:regadmin@uwaterloo.ca)

### UNIVERSITY OF **WATERLOO**

**SEARCH** ABOUT WATERLOO | FACULTIES & ACADEMICS | OFFICES & SERVICES | SUPPORT WATERLOO

### **RESEARCH EXPERIENCES GROUP**

Research Experiences Group » Participants » Research Experiences Group

### **SONA** information

see how many REG credits you have earned.

REG information SONA is a website that manages your study participation. Once you are enrolled in your Psychology course you will be given a userID and REG frequently asked password for your SONA account. You can log on as often as you wish to view available online and in-lab studies, sign-up to participate, view your

will:

questions (FAQs)

- · SONA information
- SONA frequently asked questions (FAQs)

home

Events

Participants

SONA support manual

**Researchers** 

1. Get an account on SONA. 2. Receive an e-mail with your

UserID i.e., it's your Quest User ID e.g., j2chan, d3smith

sign-up schedule, change scheduled appointments, e-mail researchers and

Once you are registered in your Psychology course, you

- Password i.e., it's your Student ID Number e.g., 20223456
- If you do not receive this e-mail, please report this to the REG Coordinator immediately. You may nevertheless log on to vour SONA account and proceed

## The REG website also has information regarding participation in Sona studies.

- many of our studies select participants based on thei responses in the prescreen questionnaire. You may decline to take the prescreen questionnaire but we strongly encourage you to take the questionnaire.
- if you decline to participate you will still be eligible to participate in studies, however you might find that fewer are available.

After completing or declining the prescreen, you will arrive at your main screen where you will find the following options posted as links across the

# <span id="page-18-0"></span>**Alternative Assignments**

Don't want to participate in researcher studies?

You do have the option to submit an alternative assignment such as an article review.

Please check your class syllabus or talk with your course TA (Teaching Assistant) for further information.

Some Instructors have submission deadlines so please check your syllabus for full information and deadlines.

# **Can't make a schedule timeslot?**

<span id="page-19-0"></span>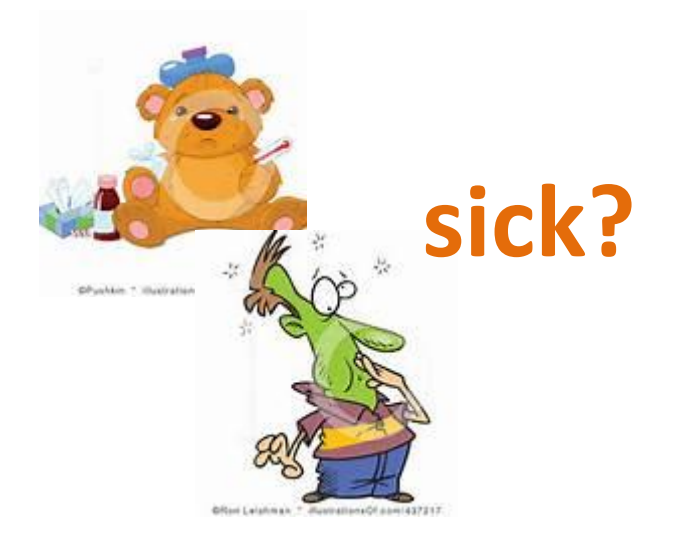

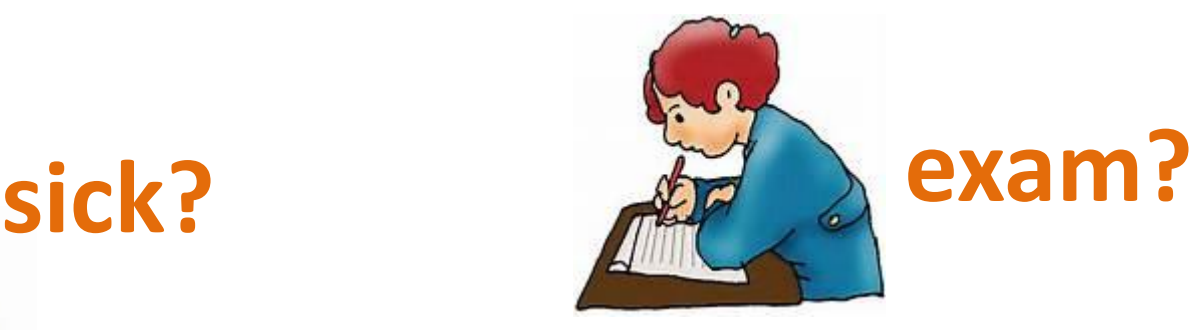

We realize that sometimes things happen and you cannot make a scheduled timeslot. Please let the Researcher know as soon as possible, even if it is after the scheduled timeslot.

If you do not contact the Researcher prior to the appointment you will be granted an 'unexcused no show'. If you provide a valid reason why you were unable to attend the scheduled timeslot the Researcher may change that status to 'excused no-show'. Once you get 3 "unexcused no-shows" Sona locks you out of the system.

<span id="page-20-0"></span>If you ever have any questions or concerns please contact the REG Coordinator as soon as possible [\(regadmin@uwaterloo.ca\)](mailto:regadmin@uwaterloo.ca).

Remember to provide your enrolled name and Sona ID.

If you are not going to make a scheduled timeslot then please let the Researcher know as soon as possible, even if it is after the scheduled time.